# **ALViC 0.1.2 change-log**

When GNU/Linux for Visually Challenged - 0.1.2 (used in pilot testing) was converted to ALViC 0.1.2 (launched during CDAC technology conclave on 11-12 January 2013 at New Delhi), following changes have taken place -

## **Distribution name:**

The distribution was given the name ALViC – Accessible Linux for Visually Challenged.

## **Desktop:**

Top panel put back on the desktop. Main menu button shifted from bottom panel to top panel. The top panel now includes, from left to right, the main menu button, a shortcut for Firefox, a shortcut for Ubuntu help, a notification area showing the volume settings, the network manager applet, the clock and the shutdown button.

## **Orca enhancements:**

- Numpad keys enabled to type numerals and arithmetic operators when NumLock is on.
- Change in NumLock status is announced.
- Super keys and Menu key are echoed.
- Fixed following problems in structural navigation by headings:
	- a) Orca hangs if there is a blank line with paragraph style: heading
	- b) Navigation by headings also presents table headings
- Fixed following problem in navigation by sentence:
	- After reading previous/ next sentence, Orca repeats first letter of the sentence
- Espeak voice variations croak, whisper, female 1-3, male 1-5 were enabled.
- Pitch for reading Capitals letters raised.
- Following keybindings added:
	- Read battery status- Ctrl+Alt+y
	- Read text in clipboard- Ctrl+Alt+d
	- Read current sentence: Super+m
	- Read previous sentence: Super+comma
	- Read currnt sentence: Super+period

#### **Nautilus enhancements:**

It was noticed that Fornat, Compress and Extract options are missing from the context menu of enhanced Nautilus. To solve the problem partially, the script 'Compress...Extract here was added to context menu of Nautilus. Also, existing item search facility for desktop icon view is modified to suit visually challenged persons.

# **Application added:**

- OpenOffice 3.2 replaced with Libreoffice 3.5
- OCRFeeder
- Sound-converter

#### **Keybindings added:**

- Read FAQ- Ctrl+Alt+q
- Open installation manual- Ctrl+Alt+i
- Launch writer- Shift+Ctrl+Alt+w

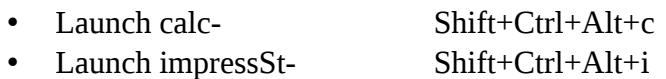

# **Other changes:**

Updates manager updates disabled.

# **Files updated:**

- README
- Release Notes
- Installation Manual
- FAQ: Based on the feedback collected during pilot testing and training programs, about 20 questions were added.
- Keybindings